# **CATÁLOGO VIRTUAL COMO APLICACIÓN MÓVIL EN REALIDAD AUMENTADA**

# *VIRTUAL CATALOG LIKE A MOBILE APPLICATION IN INCREASED REALITY*

#### *Violeta Martínez Ramírez*

Tecnológico Nacional de México / Instituto Tecnológico de Puebla, México *[violeta.martinez@itpuebla.edu.mx](mailto:violeta.martinez@itpuebla.edu.mx)*

#### *Alejandro Gil Vázquez*

Tecnológico Nacional de México / Instituto Tecnológico de Tláhuac, México *[ing.gil@ittlahuac.edu.mx](mailto:ing.gil@ittlahuac.edu.mx)*

#### *Edgar Melchor Granados*

Tecnológico Nacional de México / Instituto Tecnológico de Puebla, México *[kaleester@hotmail.com](mailto:kaleester@hotmail.com)* 

**Recepción:** 14/septiembre/2019 **Aceptación:** 30/octubre/2019

#### **Resumen**

La Realidad Aumentada (RA) es una tecnología reciente, se trata de una tecnología que ha iniciado a difundirse enormemente a nivel global durante los últimos años, con un gran impacto sobre la sociedad y la actividad humana, por ello el presente trabajo muestra su uso en el desarrollo de una aplicación móvil (Apps) como un catálogo virtual que incremente el interés por artículos que la empresa desea colocar al público; todo esto, por medio de la tecnología de Realidad Aumentada basada en las herramientas que ofrece la plataforma Sketchup y la aplicación AR-MEDIA. Con la aplicación se facilita la visualización de los artículos a clientes potenciales para interactuar con su producto de una forma novedosa digitalmente, sin importar la dimensión real antes de adquirirlo y desde la palma de su mano con algún dispositivo móvil ya sea, Smartphone o Tablet.

**Palabras Clave:** Apps, Gráficos 3D, QR, Realidad Aumentada.

#### *Abstract*

*Augmented Reality (AR) is a recent technology, it is a technology that has begun to spread widely worldwide in recent years, with a great impact on society and human*  *activity, so this work shows its use in the development of a mobile application (Apps) as a virtual catalog that increases interest in items that the company wishes to place to the public; all this, through the Augmented Reality technology based on the tools offered by the Sketchup platform and the AR-MEDIA application. With the application, the visualization of the articles to potential customers is facilitated to interact with your product in a novel way digitally, regardless of the real dimension before acquiring it and from the palm of your hand with a mobile device either, Smartphone or Tablet.* 

*Keywords: Apps, 3D Graphics, QR, Augmented Reality.*

### **1. Introducción**

El término "Realidad Aumentada" –Augmented Reality en inglés, abreviada RA– se refiere a la tecnología para hacer una mezcla de dos realidades, física y virtual, para lograr crear una realidad mixta en tiempo real.

La Realidad Aumentada (RA) tiene que ver con el volver explícita la información que está asociada implícitamente a un contexto, volviendo visible la relación que transita entre el mundo real y el mundo digital. Como características principales combina elementos virtuales con elementos físicos:

- Es interactiva en tiempo real.
- Esta registrada en 3D [Media, 2011].

Del uso de la tecnología de realidad aumentada, los casos mejor documentados son en educación, el arte, adiestramiento industrial, entretenimiento, difusión de la ciencia y la tecnología, museos, promoción de productos, narraciones interactivas, y en la industria militar [Heras, 2004].

Existen aplicaciones móviles con esta tecnología, las enfocadas al área de turismo muestran información turística: monumentos emblemáticos cercanos, ubicaciones destacadas para aumentar el interés de quienes visitan ciudades, haciéndolas más atractivas de experimentar una real vivencia como la aplicación llamada Wikitude15. Wikitude, utiliza una combinación entre la cámara el Smartphone, la brújula, la conexión a internet y el GPS del teléfono móvil para activar la RA [Telefónica, 2011].

Las orientadas al marketing y ventas aplicando la realidad aumentada se encuentran en sitios web con ayuda de la WebCam, ejemplo de ello se puede observar en la tienda de ropa online Zugara que permite probarse la prenda seleccionada de su catálogo, una vez activada la solicitud y, a través de un código impreso, permitirá modelarla [Telefónica, 2011].

Ejemplo de catálogo para ventas con realidad aumentada, es el utilizado por la relojería Tissot en su sitio web que permite a los clientes potenciales elegir relojes y probárselos en su muñeca gracias a su WebCam. También la corporación IKEA, agregó algunas características de realidad aumentada en su catálogo 2013 con información extra en sus pedidos. Esta tecnología presenta los muebles del fabricante como si estuvieran en su casa [Telefónica, 2011].

#### **Tecnologías de seguimiento**

Uno de los puntos importantes para lograr la realidad aumentada es la tecnología de seguimiento, es un área fundamental para conseguir realizar una aplicación de RA. Comúnmente son utilizados dispositivos como cámaras, celulares o GPS para alcanzar nuestra experiencia de RA. La utilizada será:

- *Tecnologías de seguimiento híbridas.* Una combinación de tecnologías, donde se une la localización GPS con la tecnología de la cámara de un Smartphone y así conseguir la mezcla entre visión y localización, convirtiéndose en una característica necesaria para aplicaciones de orientación de RA en dispositivos móviles.
- *Interfaces basadas en el uso de marcadores.* Una de las interacciones más utilizadas es el uso de marcadores, donde el usuario utiliza un objeto que tiene colocado un marcador, este puede ser una imagen, un código QR, código de barras, etc., el cual está asociado a un objeto virtual que se puede observar por medio de una cámara con su aplicación correspondiente de RA.

#### **Software Libre para Realidad Aumentada**

• *AR-media™ Plugin*: realza el software de creación de contenido favorito con Realidad Aumentada.

• *The AR-media™ Player*: permite a los usuarios mostrar archivos de realidad aumentada creado con *AR-media™ Plugin*. Esta funciona como complemento (PLUGIN) para varias plataformas para modelaje de diseños en 3D, cuenta con su versión de paga y gratuita, es un software muy intuitivo y fácil de utilizar, para que una vez diseñado el modelo en 3D se pueda visualizar, interactuar y empezar a experimentar con la RA [Telefónica, 2011].

#### **Técnica de visualización: Display de mano**

Es posible aprovechar muchos dispositivos ya disponibles en un sector amplio y con tendencia de mayor penetración como los celulares y TabletPC, principalmente porque ya integran diversos componentes necesarios y adaptables para enlazar contenidos con realidad aumentada [Heras, 2004]. Los dispositivos inteligentes móviles incluyen sensores de seguimiento como GPS y brújulas digitales. Posicionándose como una de las tecnologías que va a la cabeza en el éxito de la realidad aumentada, sus ventajas es el carácter portátil y la posibilidad de aplicaciones con teléfonos con cámara [Media, 2011].

#### **Gráficos 3D por computadora**

Se trata de un arte gráfico que se realiza por computadora para darle a los trabajos efectos en tercera dimensión 3D, los cuales se elaboran con programas especiales y profesionales. A diferencia del arte Bidimensional (2D), además de ver la longitud y la altura del diseño, se aprecia la profundidad del mismo, es decir, a la forma en que las personas perciben la realidad [Donald, 2006].

Se explica en arQing [2018], que el arte de los gráficos tridimensionales es similar a la escultura o la fotografía, mientras que el arte de los gráficos 2D es análogo a la pintura. En los programas de gráficos por computadora esta distinción es a veces difusa: algunas aplicaciones 2D utilizan técnicas 3D para alcanzar ciertos efectos como iluminación, mientras que algunas aplicaciones 3D primarias hacen uso de técnicas 2D.

Para la creación de los gráficos tridimensionales se debe de tener en cuenta el modelado, el texturizado, la iluminación, la animación y el renderizado.

#### **Creación de Gráficos 3D**

La creación de gráficos 3D lleva un proceso de 3 fases básicas:

- *Modelado*. En esta etapa se diseñan todos los objetos individuales, se les da forma para que puedan ser utilizados en la escena que se van a visualizar. Los procesos de modelado pueden incluir la edición de la superficie del objeto o las propiedades del material (color, luminosidad, difusión, características de reflexión, transparencia u opacidad, o el índice de refracción), agregar texturas, mapas de relieve y otras características [Kojhi, 2010].
- *Composición de la escena*. Con referencia a lo anterior esta etapa trata de distribuir todos los objetos que componen una escena como cámaras, luces y otros objetos donde estará nuestra imagen o animación producida [ECURED, 2010].
- *Render* (creación de la imagen final). Se refiere a una imagen digital que se crea a partir de un modelo o a partir de la composición del escenario en 3D realizado en algún programa de computadora, donde el objetivo es dar una apariencia realista desde cualquier perspectiva del modelo [Soliz, 2009].

#### **Aplicaciones informáticas**

A pesar de existir diversos softwares para modelado y animación 3D, entre los cuatro más populares se pueden mencionar a Maya (Autodesk), 3D Studio Max, Softimage XSI y SketchUp. Para el desarrollo del catálogo virtual se decidió utilizar un software de diseño intuitivo y práctico: "SketchUp" [Perey, 2011].

*SketchUp (o Trimble SketchUp)* es un programa de diseño gráfico y modelado en tres dimensiones (3D) basado en caras. Para entornos de arquitectura, ingeniería civil, diseño industrial, diseño escénico, GIS, videojuegos o películas.

Su principal característica es realizar diseños en 3D de forma sencilla. El programa incluye entre sus recursos un tutorial en vídeo para aprender paso a paso cómo diseñar y modelar el propio ambiente. Permite conceptualizar y modelar imágenes en 3D de edificios, coches, personas y cualquier objeto o artículo que imagine el diseñador o dibujante, además el programa incluye una galería de objetos, texturas e imágenes listas para descargar.

Se presenta diariamente una gran competitividad en el mercado de venta de scanners. La empresa dedicada a la venta de equipos para digitalización de alta resolución y, por tanto, de alto costo, no logra una comunicación efectiva con el cliente; por lo que se presenta la necesidad de implementar una estrategia eficiente, innovadora y con tecnología de punta, que capte la atención de clientes potenciales. Para ello, se deberá facilitar el acceso a la consulta del catálogo no impreso al cliente, no solo los precios, sino hasta las características físicas del producto de su interés como si estuviera en su propia oficina, captando su atención desde el primer momento.

La razón de crear un catálogo virtual en el área de ventas, es mostrar al cliente potencial los artículos de interés en adquirir de forma remota, de manera que podrá interactuar con el producto modelado en 3D, observarlo a detalle por medio de un dispositivo móvil Android con la ayuda de la RA, ahorrando así la visita a la empresa y motivarlo a comprarlo. Por lo que el proyecto beneficiará tanto a la empresa por captar el interés de compra, como al cliente, para estar informado a detalle antes de realizar la adquisición de un equipo.

Por lo anterior, se desea implementar un catálogo virtual de artículos como un Apps basado en Realidad Aumentada, creado en la plataforma Sketchup y AR-MEDIA, con el fin de captar el interés de potenciales clientes en el área de ventas de la empresa dedicada a colocación de scanner de alta gama.

#### **2. Métodos**

En la figura 1 se ilustran las actividades principales para el desarrollo de la aplicación móvil por medio de una gráfica de procesos.

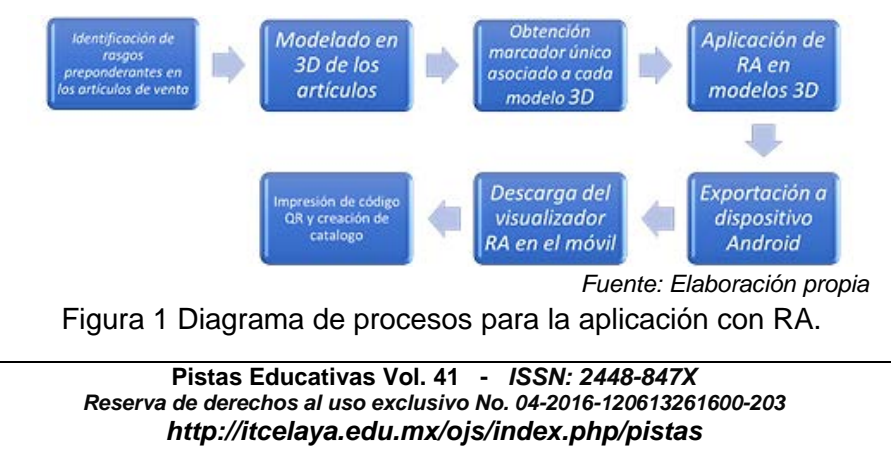

La secuencia de procesos indica el orden llevado a cabo en donde se describe las acciones generales necesarias para su implementación con realidad aumentada, desde el primer contacto con cada uno de los artículos físicos a modelar lo más cercano a la realidad.

#### **Modelado en 3D de los equipos**

Para empezar a modelar los equipos en 3D se toman en cuenta las dimensiones de cada escáner, de sus respectivas fichas técnicas y así empezar a graficar a partir de sus medidas.

Se requiere de conocimientos básicos de dibujo para diseñar en Sketchup, ya que es un software muy intuitivo. En él, se diseñó cada equipo de escaneo realizado solo en una de las 3 fases para graficar en 3D, Modelado.

En la fase de modelado se grafica en base de una perspectiva axonométrica 3 ejes X, Y, Z (Figura 2), ya que los modelos de los artículos cuentan con una estructura geométrica que facilitará su graficación en 3D.

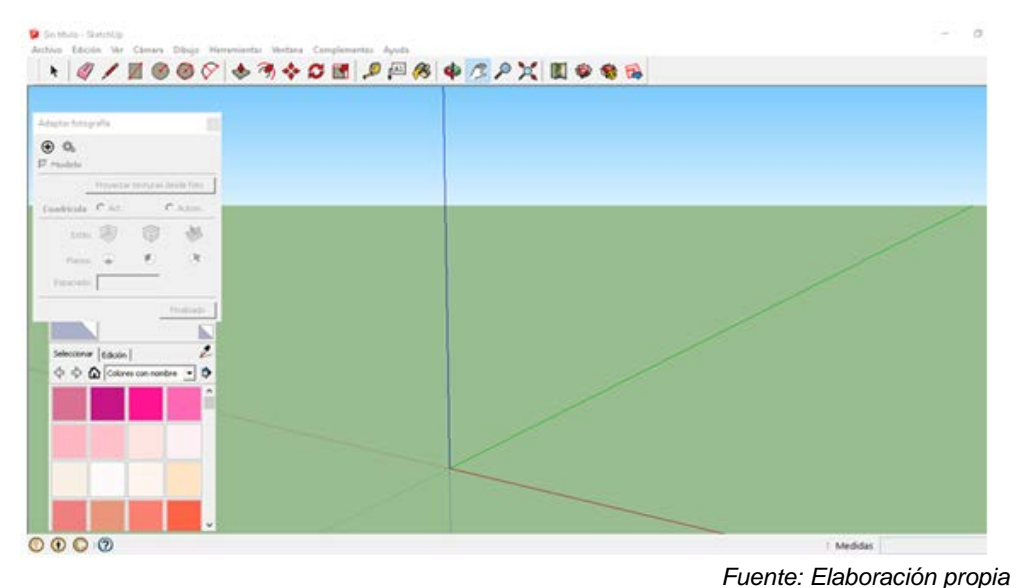

Figura 2 Perspectiva axonométrica.

Se maneja escenario vacío como fondo para no confundir al cliente del objeto dentro del entorno en el cual será visualizado, con el fin de mostrar clara y detalladamente el objeto 3D una vez aplicada la Realidad Aumentada (Figura 3).

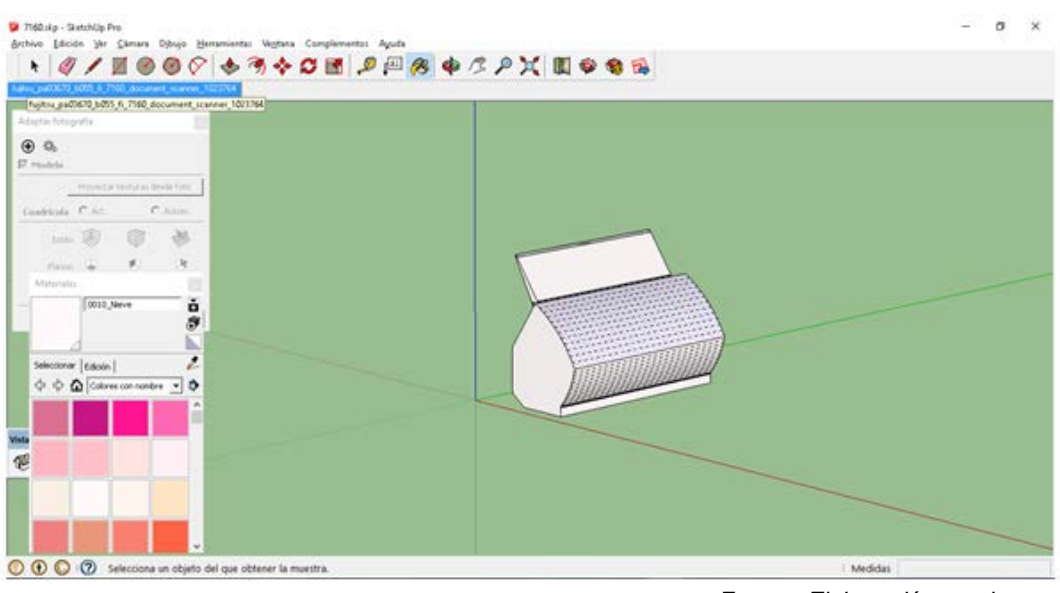

*Fuente: Elaboración propia*

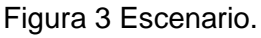

#### **Crear código QR**

Uno de los pasos importantes para lograr la RA es generar el marcador único que estará asociado al modelo 3D, para eso se ingresó al siguiente enlace para generar los marcadores de forma gratuita: [https://es.qr-code-generator.com.](https://es.qr-code-generator.com/)

Se puede asociar diferente tipo de información al código QR (figura 4), en este caso no se puede asociar el diseño 3D por este medio, pero si el de agregarle texto para que se identifique cada uno de códigos, ya que lo que en realidad interesa es la imagen como marcador único para los diseños.

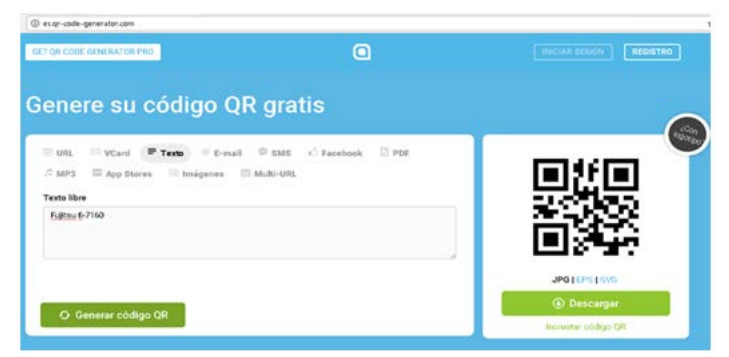

*Fuente: Elaboración propia* Figura 4 Descarga de Código QR.

En la figura 5 se presenta uno de los códigos QR generados en donde se almacena información en código de barras bidimensional y utilizados como marcadores en la Realidad Aumentada para cada artículo.

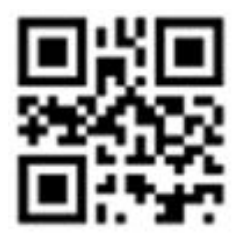

*Fuente: Elaboración propia* Figura 5 Marcador del articulos en Código QR.

#### **Complemento de AR-media para Sketchup**.

Para aplicar la realidad aumentada a los diseños en 3D es indispensable descargar un complemento conocido como *AR-media™ Plugin,* cuyo software es compatible en varias plataformas, en este caso para realzar la creación de contenidos en Sketchup. Se obtiene de su página oficial en su versión gratuita:

[http://www.inglobetechnologies.com/en/new\\_products/arplugin\\_su/info.php](http://www.inglobetechnologies.com/en/new_products/arplugin_su/info.php)

# **Aplicación de realidad aumentada a modelos 3D y exportación a dispositivo Android**

Una vez acabados los modelos en 3D y sus marcadores correspondientes se tiene todo lo necesario para aplicar la realidad aumentada. Desde el software Sketchup, abrir un modelo 3D de un artículo, seleccionarlo y continuar con los siguientes pasos:

- En la barra de herramientas de Sketchup, en la pestaña de complementos, se encuentra el plugin AR-media, elegir a "Setup" y hacer clic.
- En el área de la librería, se encuentran imágenes predeterminadas para usarlas como marcadores para visualizar la RA, en este caso se eligió la opción de crear marcadores propios utilizando los códigos QR que ya se crearon para cada modelo 3D, haciendo clic en el botón "*Create*" se despliega el menú generador de marcadores y en la opción input *image* se busca el

código QR correspondiente al modelo 3D que en este caso es el Escáner XX (Figura 6).

• Dirigirse al directorio donde se encuentra la imagen QR, seleccionarla y elegir el directorio donde se desee guardar el marcador dando clic en la opción output, cada marcador irá en la carpeta correspondiente a su modelo 3D.

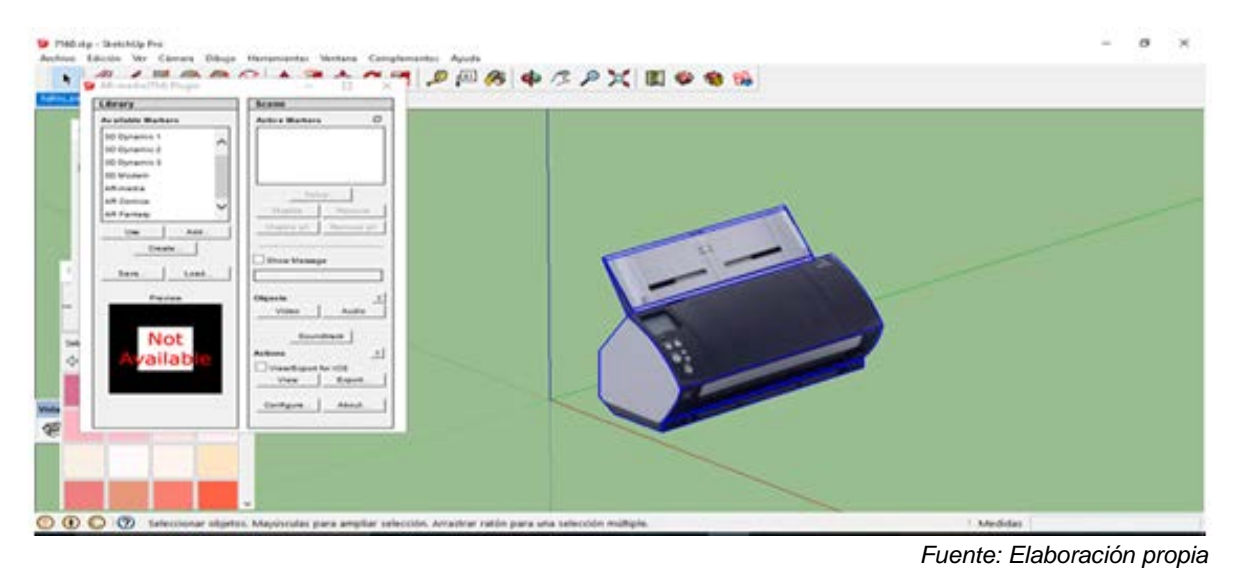

Figura 6 Creación marcadora.

- Escribir el nombre del marcador, localizarlo en la librería de marcadores y dar clic en crear, un recuadro aparecerá avisando que, si existe coincidencia del nombre del marcador ingresado con algún marcador del directorio destino, este último será sobrescrito por el primero.
- Aparecerá una imagen previa al marcador de interés solicitando se definan las dimensiones de la imagen que el dispositivo Android considerará para cuando se desee escanearla (de no definirse, se ocupará toda la imagen), posteriormente un recuadro se mostrará verificando que el marcador se creó.
- En el menú de configuración, incorporar el marcador creado a la librería dando clic en el botón "*Add*…", se busca y posteriormente se agrega, quedando incorporado en la lista de marcadores disponibles:
	- Seleccionar y dar clic en "*use*", se listan los marcadores activos y la escena donde se diseñó el modelo 3D.
- $\checkmark$  Para vincular el marcador con el modelo 3D, se selecciona el marcador, hacer clic derecho sobre el objeto y elegir "*Crear componente*", ingresar un nombre al componente y dar clic en crear. Dar clic en el botón "*Setup*", ubicado debajo del recuadro "*Scene*", y elegir en el menú de las propiedades del marcador, el modelo 3D de interés, dar clic en el botón "*Include*" y aparecerá que ya está adjunto un objeto, lo que confirma la vinculación del objeto con el marcador.
- Volver a menú de configuración y exportar los modelos al dispositivo Android:
	- Dar clic el botón "*Export*", de la sección de "*Actions*", para exportar el modelo con realidad aumentada a un formato de archivo compatible con la aplicación *AR-Media Player*.
	- Elegir un directorio hacia donde se exportará el modelo. Se mostrará un aviso señalando que el modelo ha sido exportado.
	- $\checkmark$  Verificar que el archivo se encuentre en el directorio que se quardó y estará listo para ser transferido al dispositivo Android (Figura 7).
- En dispositivo móvil Android, ingresar a "Play Store" y desde su buscador capturar el nombre del visualizador RA gratuito *AR-Media Player* (Figura 8).

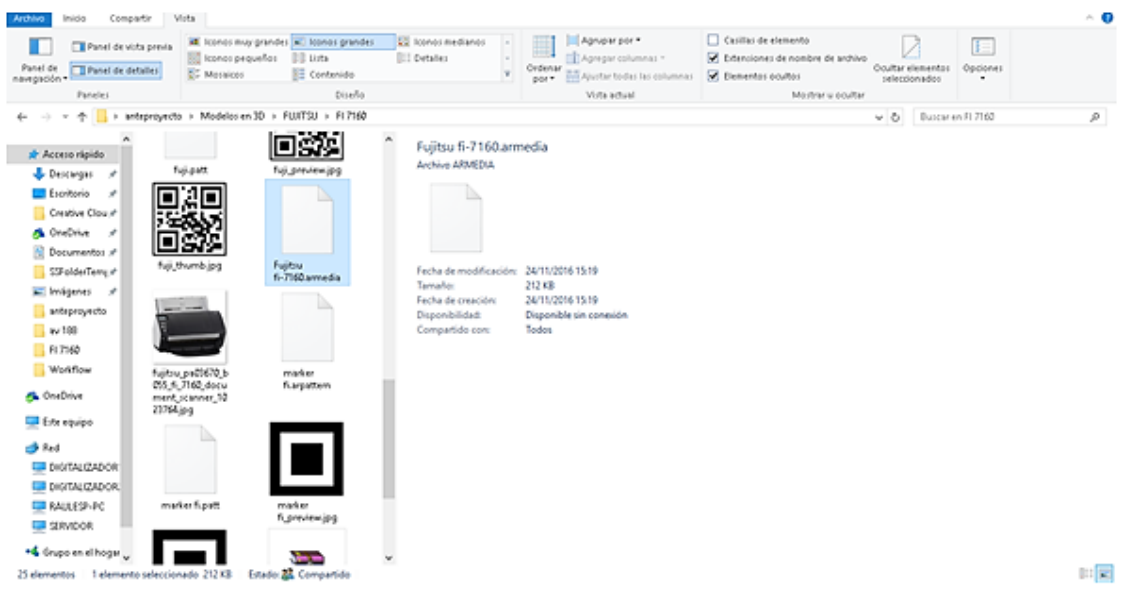

*Fuente: Elaboración propia*

Figura 7 Validación de modelo guardado.

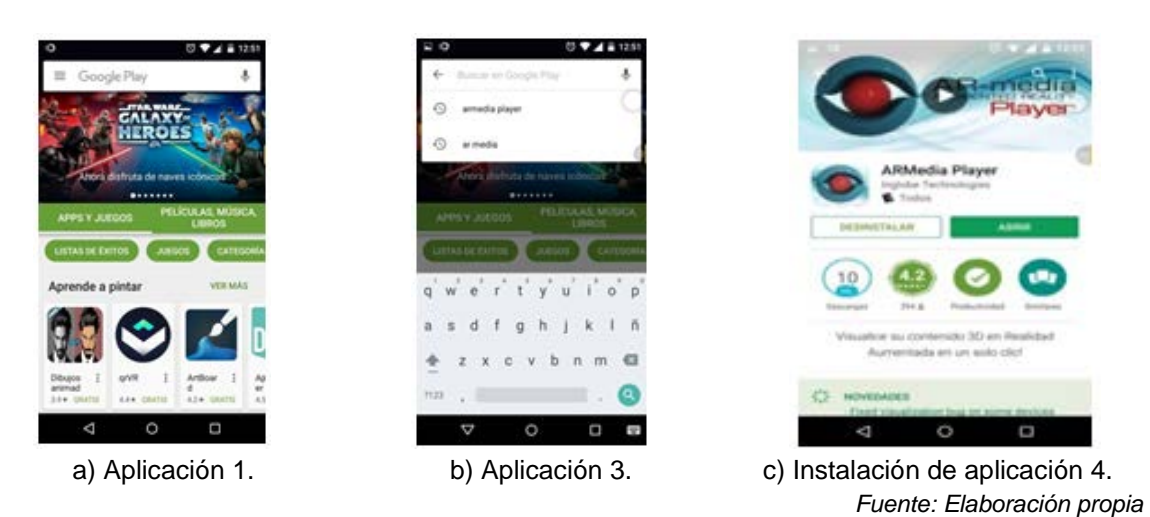

Figura 8 Instalación de aplicaciones.

Abrir la aplicación *AR-Media Player*, su interfaz mostrará un ícono en forma de lista al cual se hará clic y listarán los modelos predeterminados para ser visualizados con sus marcadores correspondientes (Figura 9).

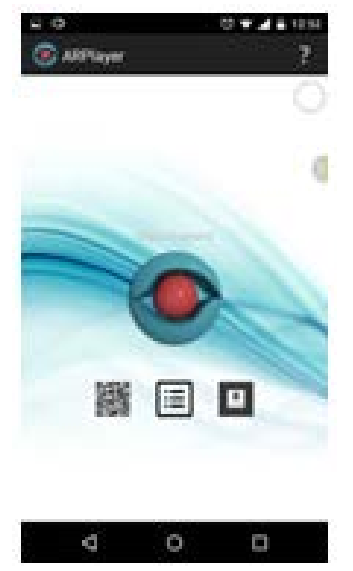

*Fuente: Elaboración propia* Figura 9 Interfaz de AR-Media Player.

Se busca el formato que se exportó del modelo en 3D, dando clic en el ícono de actualizar. La aplicación iniciará la búsqueda de formatos compatibles en todo el dispositivo móvil (figura 10).

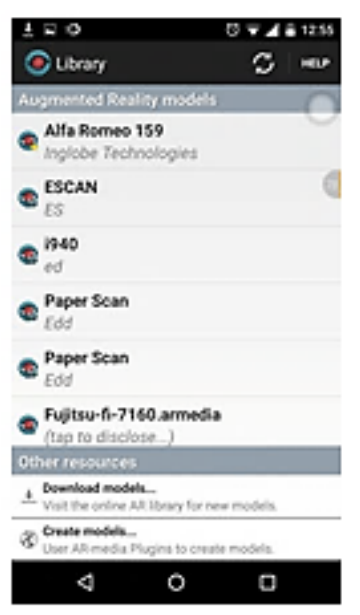

*Fuente: Elaboración propia* Figura 10 Librería de AR-Media Player.

#### **3. Resultados**

Presentación interactiva de uno de los artículos con Realidad Aumentada integrado a un espacio virtual en tiempo real y enlazado al QR registrado en el catálogo. Las pruebas del software fueron realizadas por medio de la cámara web de una laptop, en donde se muestra el respectivo código QR para el reconocimiento del artículo graficado en 3D (Figura 11).

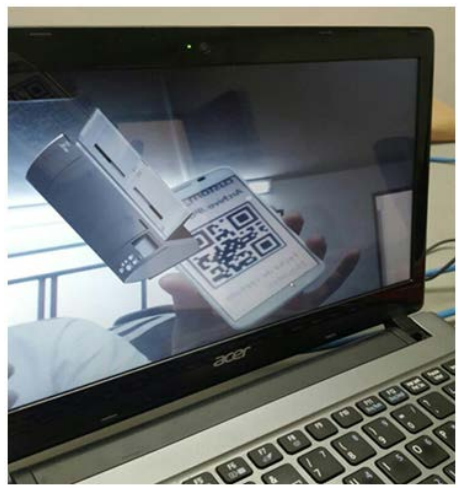

*Fuente: Elaboración propia* Figura 11 Prueba de realidad aumentada.

**Pistas Educativas Vol. 41 -** *ISSN: 2448-847X Reserva de derechos al uso exclusivo No. 04-2016-120613261600-203 http://itcelaya.edu.mx/ojs/index.php/pistas*

En el período de prueba de la aplicación móvil con RA realizado durante 6 meses, los vendedores de la empresa previamente capacitados en el uso de ésta y haciendo uso de sus propios smartphones, registraron un incremento en sus ventas mensuales, tendencia que se siguió observando en el resto del período reportado al área de finanzas. Es decir, si antes vendían 1 artículo, ahora se reportan 3 de ellos. Incidiendo positivamente el índice de ventas de la empresa dedicada a la colocación de scanner de alto desempeño y costo.

Para finalizar, de acuerdo al conteo final de la encuesta de satisfacción con relación a la Apps aplicada por los vendedores, 9 de cada 10 de los clientes potenciales encuestados contestaron que fueron sumamente atraídos a la compra de artículos y solo el 45% lo compraría sin detenerse en pensar en su costo. Así se ha logrado captar a una persona como cliente potencial utilizando el catálogo con Realidad Aumentada.

### **4. Discusión**

La Realidad Aumentada es una tecnología emergente que se ha extendido en el mundo, en los últimos años se han montado aplicaciones útiles mayormente en el área de educación y entretenimiento. El Marketing es una de las áreas para su uso, pero ha sido poco explotada en México [Media, 2011].

Una visión del futuro según Perey [2011], será que esta tecnología transformará cualquier material impreso a medio digital ofreciendo un contenido adicional asociado a una telecámara, un código que lo reconozca y una plataforma para recuperar los datos digitales. Con aplicaciones como este catálogo implementado en realidad aumentada indiscutiblemente se disminuiría substancialmente la producción de papel y generación de basura en todo el mundo a muy corto plazo, y que en cantidad son dirigidos a la voraz publicidad para aumentar ventas.

La vertiginosa evolución tecnológica permite disponer de dispositivos móviles con funciones cada vez mayores y a costos más competitivos, haciendo posible la integración de estos dispositivos a mayor público. El uso de teléfonos móviles aumentará exponencialmente la demanda de sistemas con realidad aumentada debido al bajo costo de ellos en un futuro muy cercano [Alcarria, 2010]. Con realidad

aumentada un usuario tiene acceso de manera directa a contenidos digitales aumentando esencialmente su potencial comercial. Una vez liberada la Apps del catálogo virtual con realidad aumentada e implementada en dispositivos móviles de los vendedores de la empresa es menester destacar la gran aportación que valida las funcionalidades establecidas inicialmente:

- *Innovación de producto:* Se logró una amplia interacción del cliente potencial con el entorno físico integrado a elementos virtuales y reales, por su innovador método que conecta a las personas con el contenido virtual exhibido y porque ofrece una experiencia atrayente y amena a los usuarios.
- *Reducción de tiempos:* Los empleados dedicados a la colocación de los artículos por catálogo de la empresa se han visto beneficiados con esta aplicación móvil debido a su practicidad y sencillez de uso.
- *Reducción de costos:* La empresa no requiere más de gastos por implementación del catálogo virtual porque fue desarrollado con software libre; además, ya no ha sido necesario reproducir físicamente en papel el catálogo para difusión de artículos.

# **5. Bibliografía y Referencias**

- [1] Media, A. R. (2011). La realidad aumentada en el futuro del mundo editorial. White paper. Englobe Technologies SRL: www.inglobetechnologies.com /docs/whitepapers/AR\_editoria\_whitepaper\_es.pdf.
- [2] Telefónica, F. (2011). Realidad aumentada: una nueva lente para ver el mundo. Madrid (España): Ariel, SA: https://publiadmin.fundaciontelefonica.com /index.php/publicaciones/add\_descargas?tipo\_fichero=pdf&idioma\_fichero=\_&t itle=Realidad+Aumentada%3A+una+nueva+lente+para+ver+el+mundo&code= 80&lang=es&file=Realidad\_Aumentada\_Completo.pdf.
- [3] Donald Hern, M. P. (2006). Gráficos por computadora con OpenGL. Pearson. Madrid: https://ingenieriayeducacion.files.wordpress.com/2013/12/graficospor computadorayopengl.pdf
- [4] Kojhi, J. (2010). Graficos-3d-por-computadora: http://dikojhi.blogspot.mx /2010/07/graficos-3d-por-computadora.html.
- [5] arQing (2018). https://www.arqing-mexico.com/renders/qué-es-un-render/.
- [6] Soliz, A. M. (2009). anamaigua. http://anamaigua.blogspot.mx/2009/05/graficopor-computadora.html.
- [7] ECURED. (2010). Ecured: http://dikojhi.blogspot.mx/2010/07/graficos-3d-porcomputadora.html.
- [8] Perey, C. (2011). Standars for expanding AR with Print: http://www.perey.com /ARStandars/Perey\_Standars\_for\_expanding\_AR\_with\_Print.pdf.
- [9] Heras Lara Lizbeth, Villarreal Benítez José Luis (2004). La Realidad Aumentada: una tecnología en espera de usuarios: www.revista.unam.mx /vol.8/num6/art48/int48.htm.
- [10] Fombona Cadavieco Javier, Pascual Sevillano María Ángeles, Madeira Ferreira Amador María Filomena (2012). Realidad Aumentada una evolución de las aplicaciones de los dispositivos móviles: http://www.redalyc.org/pdf /368/36828247015.pdf.
- [11] Alcarria Izquierdo Carlos, Juan Lizandra María del Carmen (2010). Desarrollo de un Sistema de Realidad Aumentada para móviles: https://riunet.upv.es/bit stream/handle/10251/8597/PFC%20-%20Desarrollo%20de%20un%20sistema %20de%20Realidad%20Aumentada%20en%20dispositivos%20móviles.pdf.